**УВАЖАЕМЫЕ СТУДЕНТЫ! Изучите теоретические сведения к лабораторной работе, выполните практическое задание, дайте ответы на контрольные вопросы.**

**Результаты работы, фотоотчет, предоставить преподавателю на e-mail: [r.bigangel@gmail.com](mailto:r.bigangel@gmail.com) до 27.02.2023.**

**Требования к отчету:**

**Отчет предоставляется преподавателю в электронном варианте и должен содержать:**

**− название работы, постановку цели, вывод;**

**− ответы на контрольные вопросы, указанные преподавателем.**

**При возникновении вопросов по приведенному материалу обращаться по следующему номеру телефона: (072)111-37-59, (Viber, WhatsApp), vk.com:<https://vk.com/daykini>**

*ВНИМАНИЕ!!! При отправке работы, не забывайте указывать ФИО студента, наименование дисциплины, дата проведения занятия (по расписанию).*

### ЛАБОРАТОРНАЯ РАБОТА 6

#### Тема: "Работа if  $++$ "

работы – приобретение и закрепление Цель практических написании разветвляющихся навыков при программ на языке программирования  $C++c$  использование мусловного оператора *if*.

### Условный оператор if

Блок-схема условного оператора *if* представлена в приложении Г. Параметр условие представляет собой выражение логического включать  $\mathbf{B}$ себя типа, которое может следующие операции отношения: <, >, ==, >=, <=,  $!=$ ,  $\&$ ,  $\&$ ,  $\parallel$  (приложение В, табл. В.3). Логическое выражение (условие) формирует результат типа bool, равный true или false. Если логическое выражение принимает значение true, то выполняется *оператор*1, иначе (else) - логическое выражение равно *false*, выполняется *оператор*2 (приложение  $\Gamma$ , рис.  $\Gamma$ .1). Если  $\overline{B}$ oператоре if на результат логического выражения false отсутствует оператор (ветки  $else$  HeT), то осуществляется переход  $\mathbf{K}$ оператору. за условным (приложение Г, рис. Г.2). следующему Если в условном операторе *if...else* после вычисления значения условии быть выражения  $\mathbf{B}$ лолжно выполненонесколько операторов, то используется *составной оператор* (приложение Г, рис.  $\Gamma$ .3).

### Порядок выполнения работы

 $1<sup>1</sup>$  $\overline{B}$ соответствии  $\mathbf{c}$ номером журналу выберите  $\Pi$ O индивидуальное задание.

2. Разработайте алгоритм решения задачи.

 $\overline{3}$ . Созлайте проект в интегрированной среде разработки Microsoft VisualStudio.

4. Введите текст программы.

5. Скомпилируйте программу. Если в программе есть ошибки, исправьте их. Если ошибок нет, то появится сообщение об успешной **КОМПИПЯНИИ** 

6. Запустите выполнение, проанализируйте программу на результаты работы выполнения программы. Убедитесь  $\mathbf{B}$ правильности решения задачи.

7. Напишите отчет по лабораторной работе (приложение А), который должен содержать:

- титульный лист;

- цель работы;

- индивидуальное задание;

- алгоритм работы программы;

- текст программы;

- результаты работы программы;

- выводы.

## ПРИМЕРЫ РЕШЕНИЯ ЗАДАНИЙ

#### Задание 3.1

Ввести три целых числа и расположить **ИХ** в порядке убывания:  $x > y > z$ . Вычислить значение функции  $f(z) = 3.5 + \sin z - 0.47z$ . Если полученный результат  $f(z) < 0$ , то вычислить модуль  $|f(z)|$ , иначе найти остаток от деления чисел х и у.

1. Выбор метода

Для написания программы используется условный оператор if, также для вычисления модуля  $|f(z)| - \phi$ ункция  $fabs(x)$  (приложение В, табл. В.4). Для нахождения остатка от деления числа х на у используется оператор %.

П. Описание решения задачи на псевдокоде

1. Начало.

2. Ввести  $x, y$  и  $z$ .

3. Расположить в порядке убывания числа х, у и г.

4. Вычислить значение функции  $f(z)$ .

5. Вычислить модуль  $|f(z)|$ , если  $f(z) < 0$ .

6. Найти остаток от деления х на у, если  $f(z) > 0$ .

7. Вывести результаты на экран.

8. Конен

## **III.** *Схема алгоритма программы*

Блок-схема алгоритма программы представлена на рисунке 3.1.

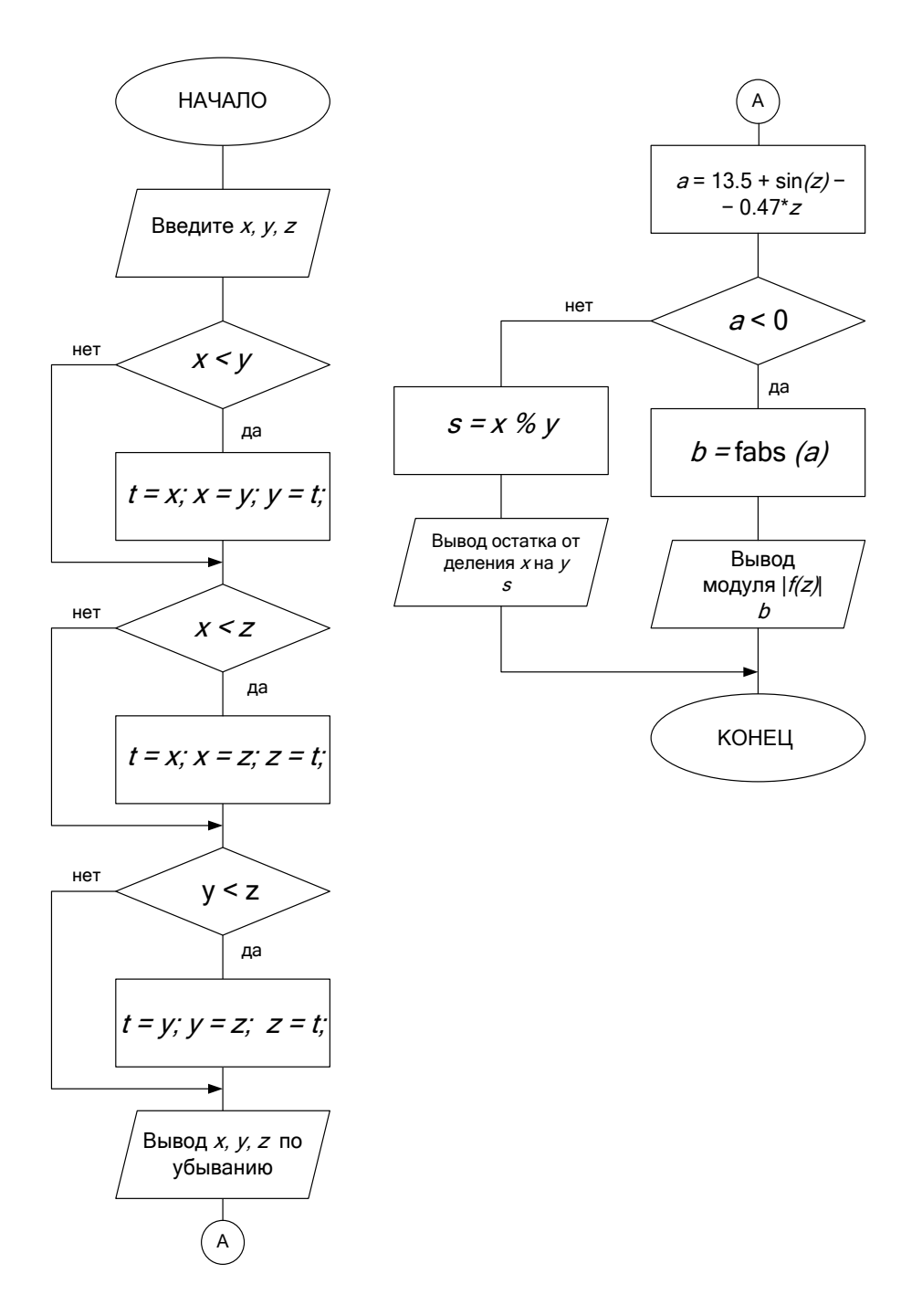

Рисунок 3.1 – Блок-схема алгоритма программы задания3.1

# **IV.** *Разработкатекста программы*

1. Подключаем в файле *stdafx.h* необходимые для работы программы библиотеки:

*#include<iostream>*для работы операторов ввода/вывода.

#include<math.h>- для использования математических функций. usingnamespacestd;

2. Разработка раздела описания переменных

int x, y, z, t, s;

float  $a, b$ ;

х, у, z - три целых числа, вводимых с клавиатуры;

 $s$  – целая переменная, остаток от деления *х на* у;

 $t$  – дополнительная переменная;

- $a$  вещественная переменная для вычисления значения  $f(z)$ :
- $b$  вещественная переменная для округления значения  $f(z)$ ;

3. Разработка тела программы

При вводе исходных данных с клавиатуры для подсказки, ЧT<sub>O</sub> вводить, используем оператор вывода на экран *cout* << с соответствующим текстом. Затем используем оператор ввода  $\mathit{cin}$  $\mathbf{C}$ указанием необходимых переменных. Например, фрагмент диалогового ввода переменных *х*, *у*, *д* имеет вид:

# cout  $\ll$ " Beedume mpu числа x, y u z \n";

# $\operatorname{cin}>>x>>y>>z;$

Чтобы вывести на экран числа *х*, *у*, *z* в порядке убывания необходимо расположить в переменной хсамое большое значение, а в переменной z самое маленькое значение. Для этого нужно сравнить сначала значения переменных х и у. Если x<y, то необходимо поменять значения переменных: в хзаписать значение у, а в у записать значение х. Эта процедура осуществляется с помощью дополнительной переменной  $t$ .

 $if (x \le y)$ // сравнение значений переменных

 $\overline{f}$  $t=x$ ;// присвоить переменной *t* значение переменной *x*  $x = y$ ;// присвоить переменной х значение переменной у  $y = t$ ;// присвоить переменной у значение переменной t  $\mathcal{L}$ 

Если  $x>y$ , то менять местами значения не **НУЖНО, Т.К.** такое расположение значений переменных удовлетворяет заданному условию (в переменной хдолжно быть большее число).

Далее необходимо сравнить значения переменных *х* и *z*. Если  $x \lt z$ , то необходимо поменять значения переменных, если нет, то программа переходит на следующий условный оператор сравнения *if*  $(y \lt z)$ .

 $if (x \le z)$ // сравнение значений переменных  $\sqrt{\frac{1}{2}}$  $t = x$ ;// присвоить переменной *t*значение переменной *x*  $x = z$ ;// присвоить переменной хзначение переменной $z$  $z = t$ ;// присвоить переменной гзначение переменной  $\lambda$  $if (y \lt z)/\ell$  сравнение значений переменных  $t = y$ ;// присвоить переменной *t*значение переменной у  $v = z$ ; // присвоить переменной узначение переменной  $z = t$ ;// присвоить переменной ганачение переменной  $\mathcal{L}$ 

Синтаксис программы

 $\#include$ ctude<iostream>  $\#include$\langle \mathit{math} \rangle$$ usingnamespacestd;

```
int \, \textit{main} ( )
\overline{f}int x, y, z, t, s;
floata, b;cout << "Beedume mpu целых числа x, y u z \n";
cin \gg x \gg y \gg z;// расположить числа х, у, z в порядке убывания
if (x \le y)// сравнение значений переменных хи у
\overline{f}t=x; // присвоить переменной tзначение переменнойх
x=y;// присвоить переменной х значение переменной у
y=t;// присвоить переменной узначение переменной
\lambdaif(x\leq z)// сравнение значений переменных х и z
\overline{f}t=x;// присвоить переменной tзначение переменнойх
x = z;// присвоить переменной х значение переменнойzz=t;// присвоить переменной гзначение переменной
\lambda
```

```
if(y \le z)// сравнение значений переменных уиг
      \overline{I}t=v;// присвоить переменной tзначение переменной vy = z;// присвоить переменной у значение переменной
      z=t;// присвоить переменной гзначение переменной
      \mathcal{V}cout << "Выводзначений x, y и z по убыванию" << '|n';
      a=13.5+sin(z) - 0.47*z;// вычислить значение f(z)cout << "Значение f(z) = "<<a<<`|n';if (a<0)\overline{f}b=fabs(a);// нахождение модуля |f(z)|\text{cout}<<"\text{f(z)}="\text{<<}b<<"\text{n}\mathcal{V}else
      ∤
      s = x \frac{96}{9} y;// нахождение остатка от делениях нау
      cout << "Ocmamok om deлeния" << x << " x + x " << x + x " x + y \leq x \leq y \leq x \leq n";
      \lambdareturn 0:\mathcal{L}_{\mathcal{L}}4. Отладка и запуск программы
      Для отладки программы использован пошаговый режим с помощью
клавиш F10. Ниже приведены результаты работы программы.
      1-й запуск
```

```
Введите три целых двузначных числа х, у и з
13 78 34
Вывод значений х, у и z по убыванию
78 34 13
Значение f(z) = -1.93|f(z)|=1.932-й запуск
Введите три целых двузначных числа х, у и г
48 56 12
Вывод значений х, у и z по убыванию
564812
Значение f(z) = 8.06Остаток от деления 56 на 48 = 8.
```
## $3a\delta$ *a* $a$ *Hue* $3.2$

Дана заштрихованная область (рис.3.2) и точка с координатами х и у, вводимые с клавиатуры. Написать программу, определяющую, попадает ли точка в заштрихованную область. Результат вывести в виде текстового сообщения.

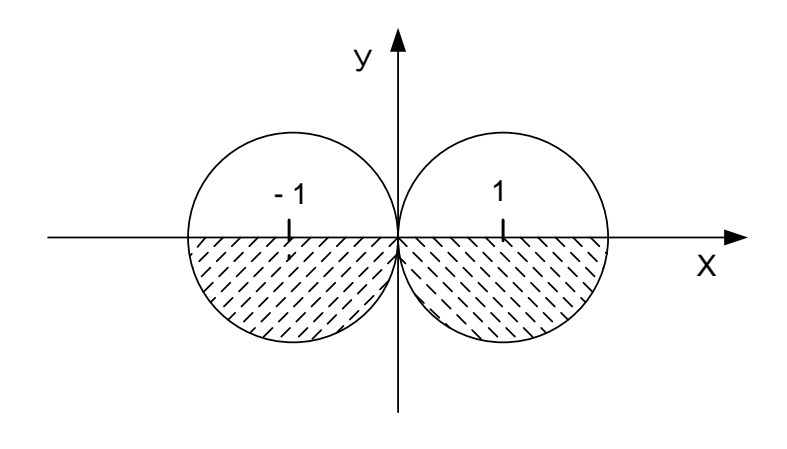

Рисунок 3.2 - Графически заданная область для задания 3.2

## **I.** Выбор метода

Запишем условия попадания точки в областьв виде формулы. Точка может попасть в правый полукруг либо в левый полукруг, в обоих случаях значение у должно быть отрицательным. Для того чтобы операция ИЛИ была выполнена раньше, чем операция И, необходимы круглые скобки.

 $y < 0$  $I((x-1)^2+y^2 \le 1$  $I(\prod I((x+1)^2+y^2 \le 1))$ 

- II. Описание решения задачи на псевдокоде
- 1. Ввести значение аргументов  $x$  и  $y$ .
- 2. Определить, принадлежит ли точка заштрихованной области.
- 3. Вывести результат в виде сообщения на экран.
- **III.** Схема алгоритма программы

Блок-схема алгоритма программы представлена на рисунке 3.3.

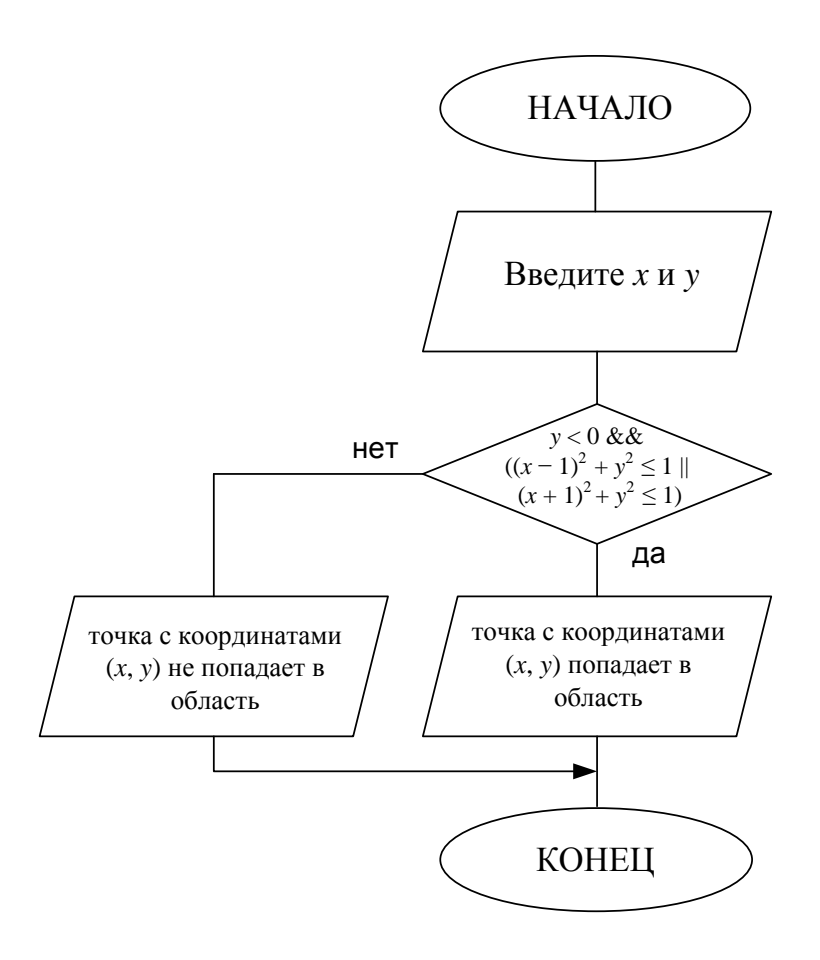

Рисунок 3.3 – Блок-схема алгоритма программы задания 3.2

### **IV.** Разработка текста программы

1. Подключаем в файле *stdafx.h* необходимые для работы программы библиотеки:

#include<iostream> - для работы операторов ввода/вывода.

#### usingnamespacestd;

2. Разработка раздела описания переменных

floatx,  $y$ ;

у-вещественные переменные, клавиатуры  $\mathfrak{X},$ вводимые с координаты.

3. Разработка тела программы

Для ввода исходных данных с клавиатуры используем оператор ввода cin>>, а также оператор вывода cout<<, с соответствующим сообщением.

```
cout << "Beedume координаты точки x и y|n";
\operatorname{cin}>>x>>y;
```
Условный оператор ЛЛЯ определения попадания точки  $\overline{B}$ заштрихованную областьимеет вид:

if  $(y < 0 \& \& ((x - 1)*(x - 1) + y * y \le -1) / ((x + 1)*(x + 1) + y * y \le -1))$ cout $\ll$ " Точка попадает в область $\ket{n^{\alpha}}$ :

else

```
cout << "Точка не попадает в область\langle n \rangle";
```
Синтаксиспрограммы

 $\#include *index*$ usingnamespacestd;

```
intmain()
```
floatx,  $y$ ;

```
\textit{cout} \ll" Введитекоординатыточкихиу\ket{n}";
```
 $\operatorname{cin}>>x>>y$ 

```
// проверка принадлежности точки заштрихованной области
if (y < 0 \&& (x - 1) * (x - 1) + y * y \le 1 / ((x + 1) * (x + 1) + y * y \le 1))
```

```
\textit{cout} \ll" Точка попадает в область\langle n \cdot \rangle
```
else

```
cout << "Точка не попадает в область \n";
```
return 0:

 $\lambda$ 

4. Отладка и запуск программ

Для отладки программы используем клавишу  $F7$ , убеждаемся в отсутствии ошибок и запускаемпрограммуна исполнения с помощью комбинации клавиш Ctrl+F5. Ниже приведены результаты работы программы.

1-й запуск Введитекоординатыточкихиу  $0.5:0.2$ Точка не попадает в область. 2-й запуск Введите координатыточкихиу  $1.2: -0.5$ Точка попадает в область.

#### 1. Индивидуальные задания

1. Вычислить значение  $y(x) = \ln x / \log_{10} x$ , где  $x -$ число, вводимое с клавиатуры. Если  $y(x) \le 0$ , то вычислить  $z(x) = x^4 \sin^2 x$ , иначе, вычислить значение функции  $z(x) = \sqrt{\cos^2(x-5) + 4} \cdot \ln x$ .

2. Для заданного года определить значение столетия (например, 1900 год – 19 столетие, 1901 год – 20 столетие).

3. Для заданного числа *х* и *а* найти значение уравнения  $f(x)$ , где

$$
f(x) = \begin{cases} 2ax + |a-1|, & npu \le a < 2 \\ (1+x)/a, & npu \le a < 0, \\ e^x - a, & npu \le a > 2. \end{cases}
$$

Округлить полученное значение  $f(x)$  и вывести полученный результат на экран.

4. Найти максимальную цифру в записи трехзначного числа. Определить, является ли данная цифра чётным числом.

5. Ввести целое число. Определить принадлежность числа интервалам [-100...0]; [23...90]; [145...158]. Если число не принадлежит требуемым интервалам - вывести сообщение. Если число попадает в интервал [23..90], то найтиостаток от деления введенного числаи 38.

6. Даны отрицательные числа *a,b* и *c*. Найти наибольшее из трех чисел и вычислить его куб.

7. Вычислить  $y(x)$ :

$$
y(x) = \begin{cases} \log_{10}(x+3), & npu-1 <= x <= 1; \\ x^5 + \sqrt{x^3 + 1}, & npu \ x > 15; \\ 1/(x-5), & \text{unave} \end{cases}
$$

Округлить полученное значение и вывести результат на экран.

8. Даны произвольные числа *a,b,c*. Если нельзя построить треугольник с такими длинами сторон, то напечатать 0, иначе напечатать 3,2 или 1 в зависимости от того, равносторонний этот треугольник, равнобедренный или какой-либо иной.

9. Вычислить значение функции:

$$
y(x) = \begin{cases} x^3 + tg \ x, & npu \ x > 0,3\\ \cos x + \arcsin x, & npu \ x < = 0,3 \end{cases}
$$

10. Определить, попадает ли точка с координатами *х*, *у* в окружность радиусом г. Если не попадает, то вычислить радиус окружности, в которую она попадает.

11. Написать программу, которая проверяет, является ли целое число п, введенное с клавиатуры, кратным 5.

12. Определить, в каком квадрате находится точка с координатами х, у и вывести на печать номер квадрата.

13. Найти разность двух наименьших из трёх чисел.

14. Составить программу определения, является ли введенное с клавиатуры целое число п четным двузначным числом.

15. Составить программу проверки, является ЛИ заданное трехзначное число палиндромом.

16. Для целого числа *п* найти сумму квадратов его цифр. Проверить, является ли полученное число четным.

17. Составить программу определения, пройдет ли шар радиуса г через прямоугольное отверстие со сторонами а и b.

18. Составить программу, которая проверяет, делится ли заданное трёхзначное число на каждую из своих цифр.

19. Составить программу, которая определяет можно ли построить треугольник с заданными сторонами *a*, *b*, *c*.

20. Составить программу, которая переменной  $d$  присваивает наибольшее из трех чисел, а переменной *s* наименьшее из трех чисел.

#### 2. Индивидуальные задания

 $F_{\bullet}$ Вычислить  $\overline{M}$ функции вывести на экран значения где  $a,b,c, x$ – вещественные числа, вводимые с клавиатуры (таблица 3.1).

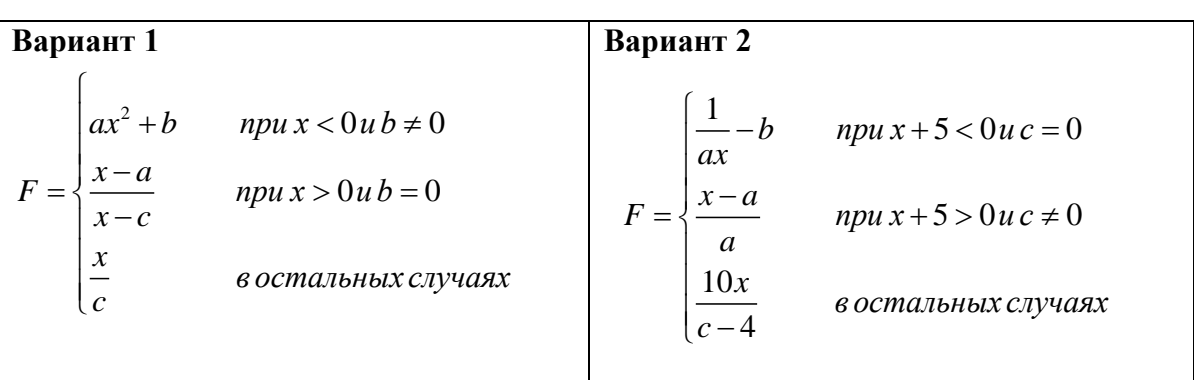

Таблица 3.1 – Задания к лабораторной работе №3

# Продолжение таблицы 3.1

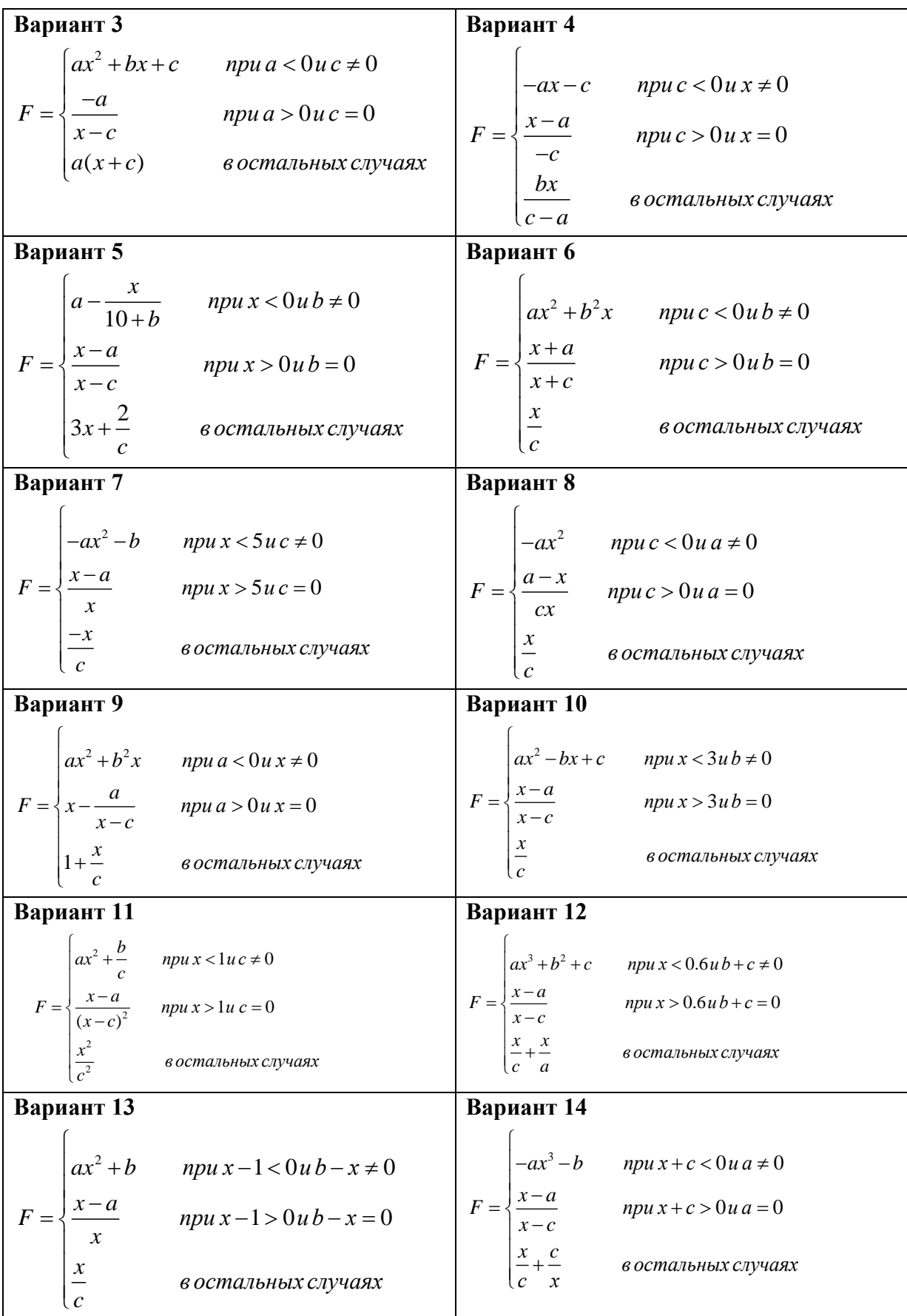

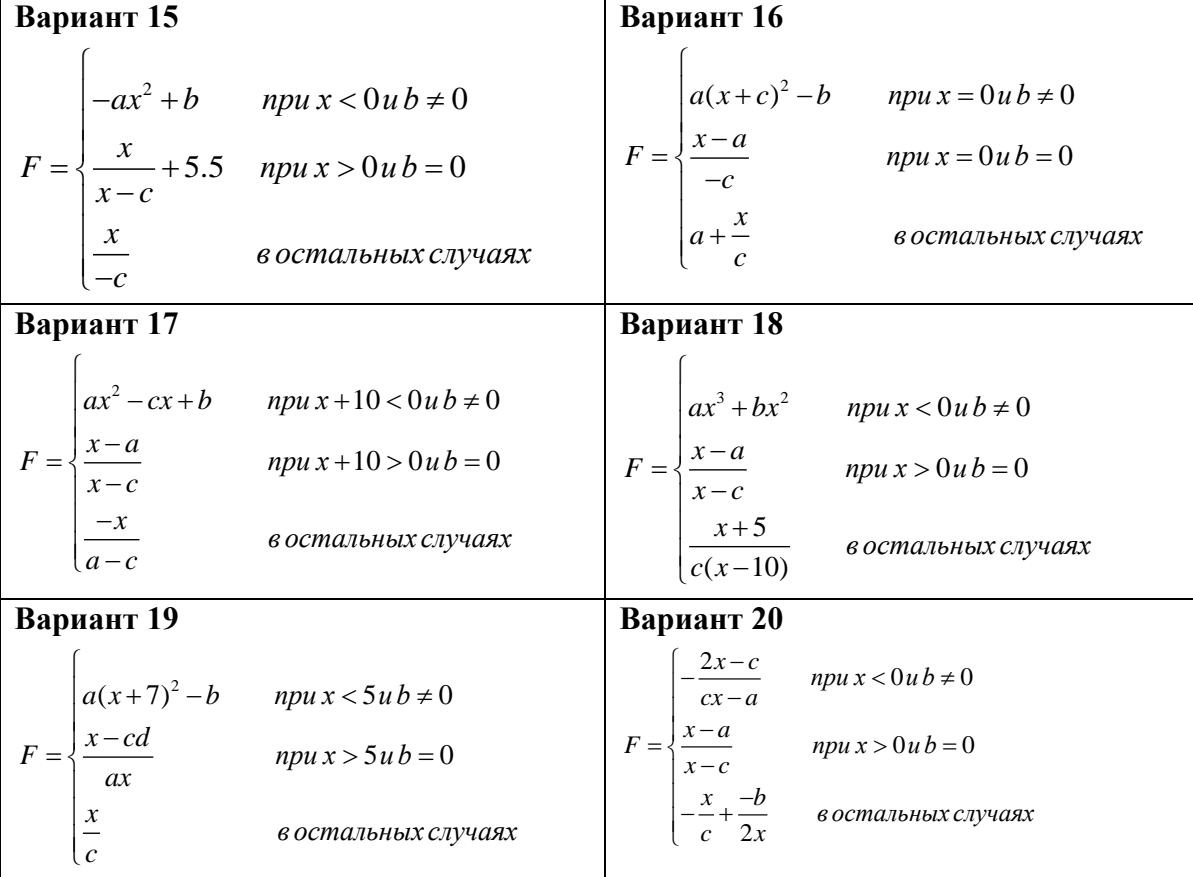

Продолжение таблицы 3.1

#### Контрольные вопросы

1. Составить программу поиска наибольшего из трёх чисел.

2. Составить программу, которая запрашивает время суток и выводит соответствующее приветствие.

3. Составить программу проверки для заданного числа -признак делимости на 5.

4. У наибольшего из чисел *п* ит найти цифру младшего разряда (единиц) и остаток от его деления на 3.

5. Составить программу определения, пройдет ли шар радиусаr в квадратное отверстие со сторонойа.

6. Составить программу определения, пройдет ли куб с реброма в круглое отверстие радиусаг.

7. Составить программу проверки, является ли год високосным.

8. Составить программу, которая вводит 2 числа и присваивает переменной гнаибольшее из них, если первое число отрицательное, в противном случает присваивает наименьшее.

9. Составить программу поиска максимального из 4-х чисел.

# ПРИЛОЖЕНИЕ В

# Арифметические илогическиеоператоры

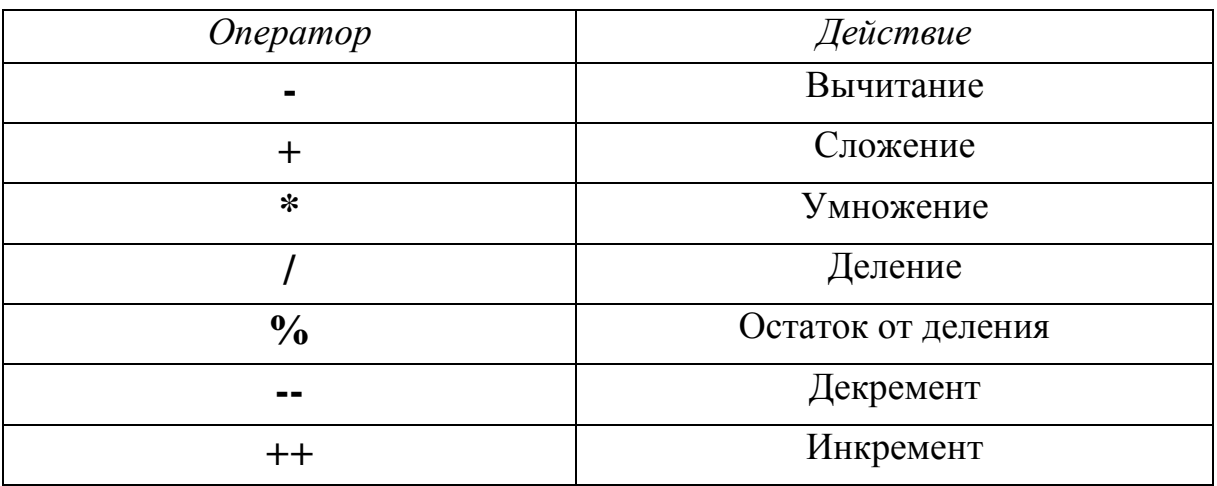

# Таблица В.1 - Арифметические операторы

# Таблица В.2 - Приоритеты арифметических операторов

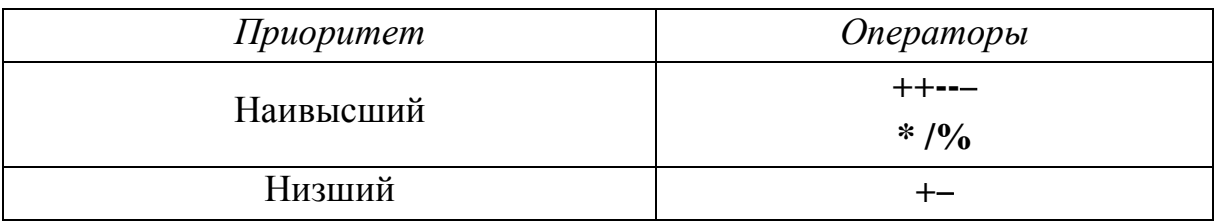

# Таблица В.3 - Операторы отношений и логические операторы

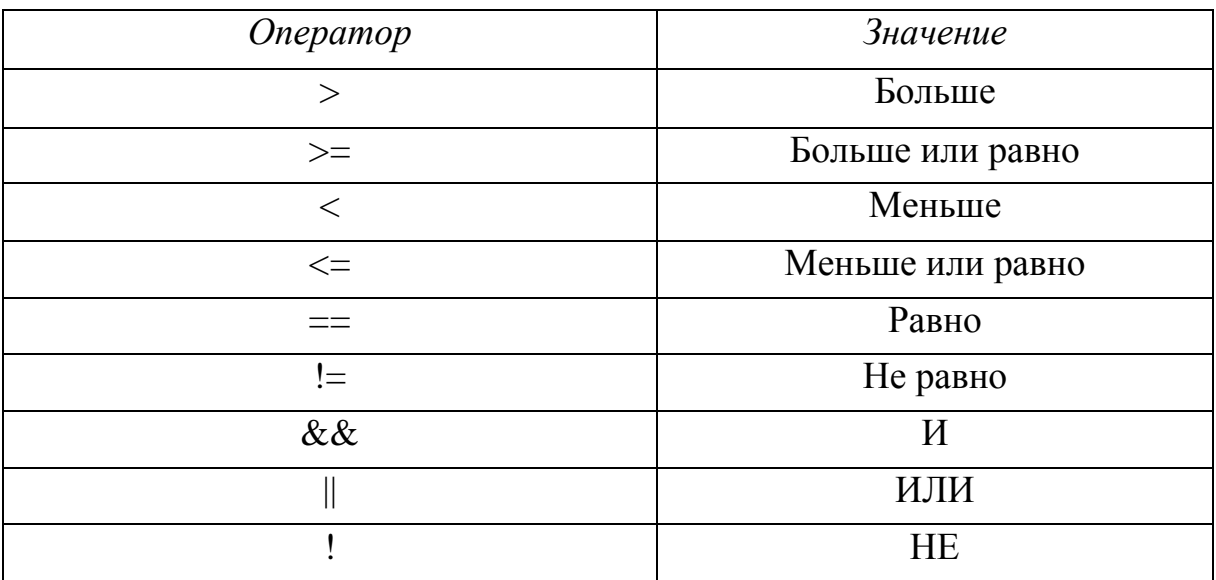

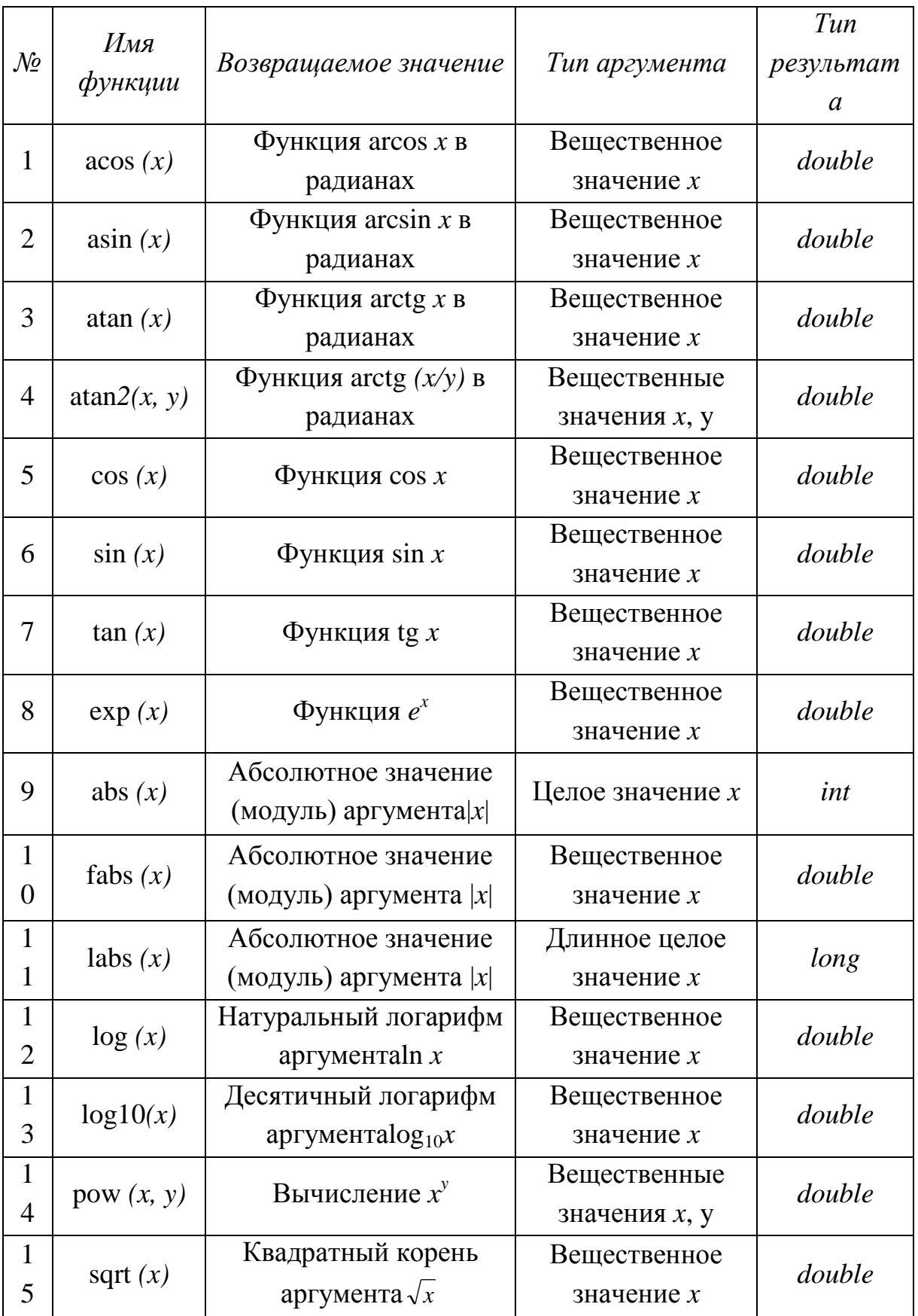

# Таблица В.4 - Основные функции библиотеки math.h

### ПРИЛОЖЕНИЕ Г

# **Операторы ветвления** *if* **и** *switch*

# Условный оператор *if … else*

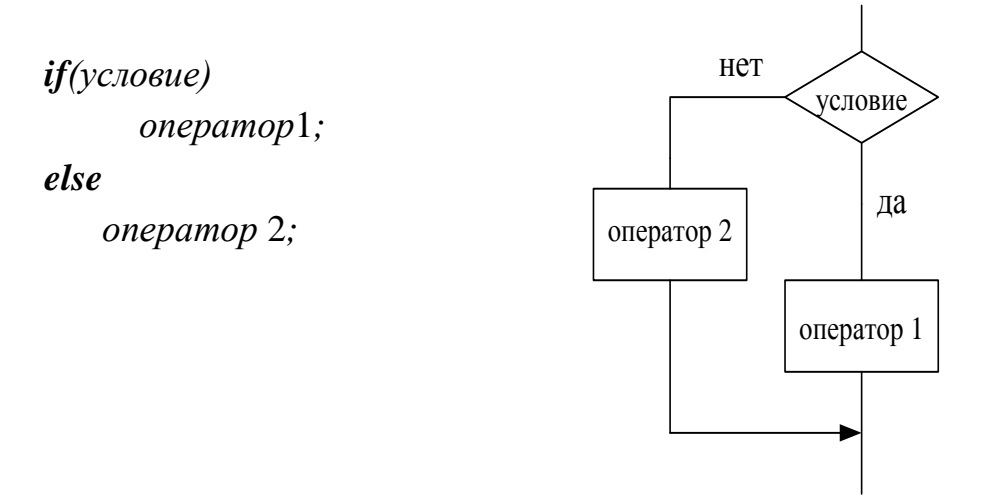

Рисунок Г.1 – Блок-схема алгоритма условного оператора *if … else*

Условный оператор*if*

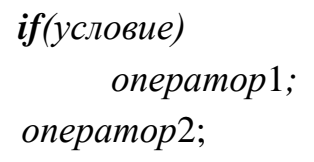

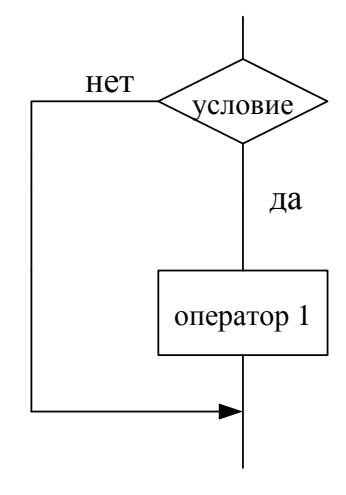

Рисунок Г.2 – Блок-схема алгоритма условного оператора *if*

## **Продолжение приложения Г**

Составной условный оператор*if* … *else*

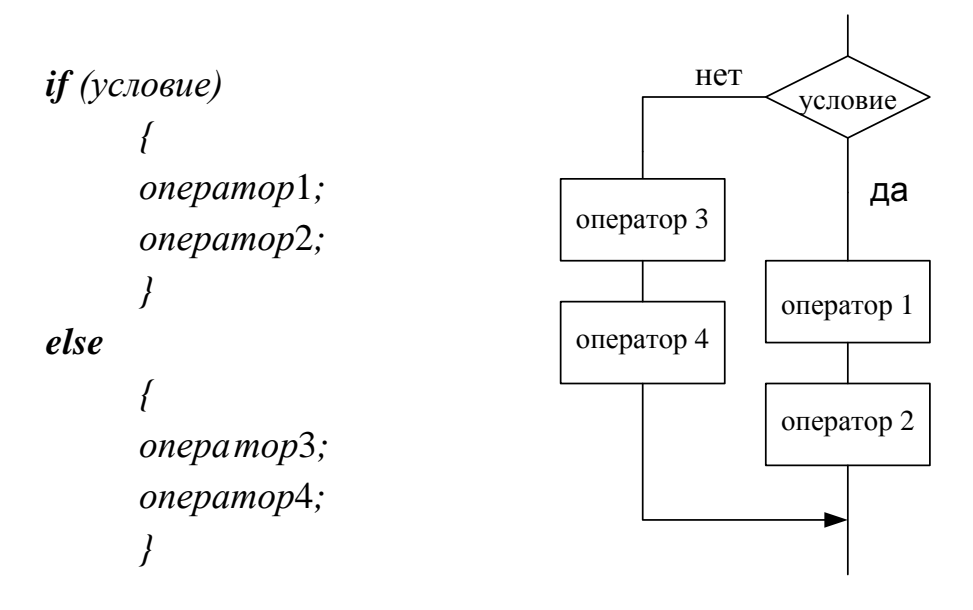

Рисунок Г.3 – Блок-схема алгоритма составного условного оператора *if … else*

Оператор-переключатель *switch*

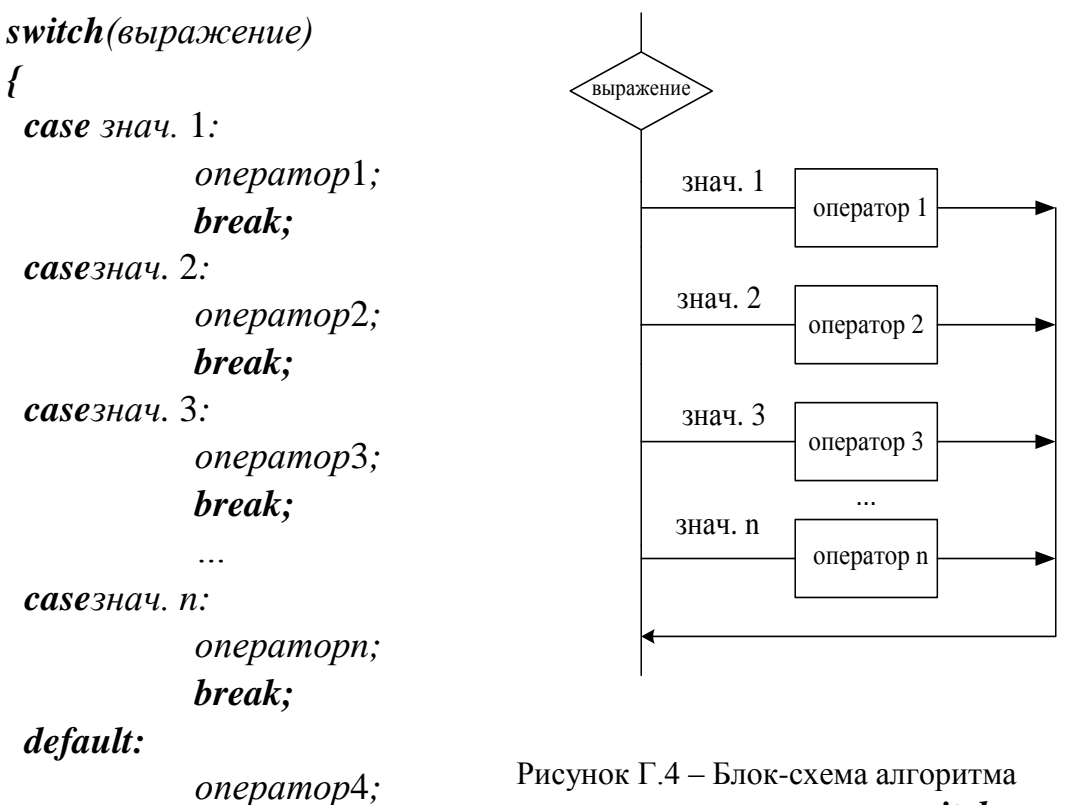

оператора-переключателя *switch*

*break;*

*}*